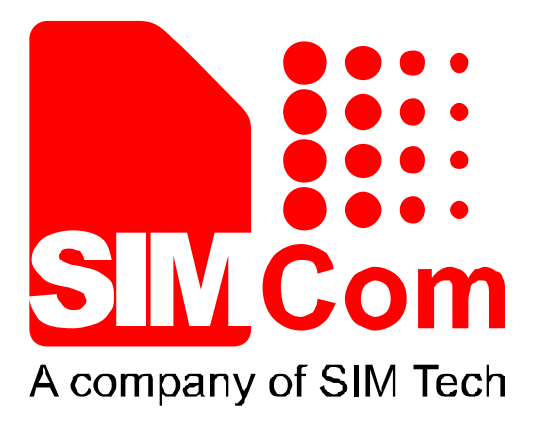

# SIM868\_RF\_Design\_Application Note\_V1.00

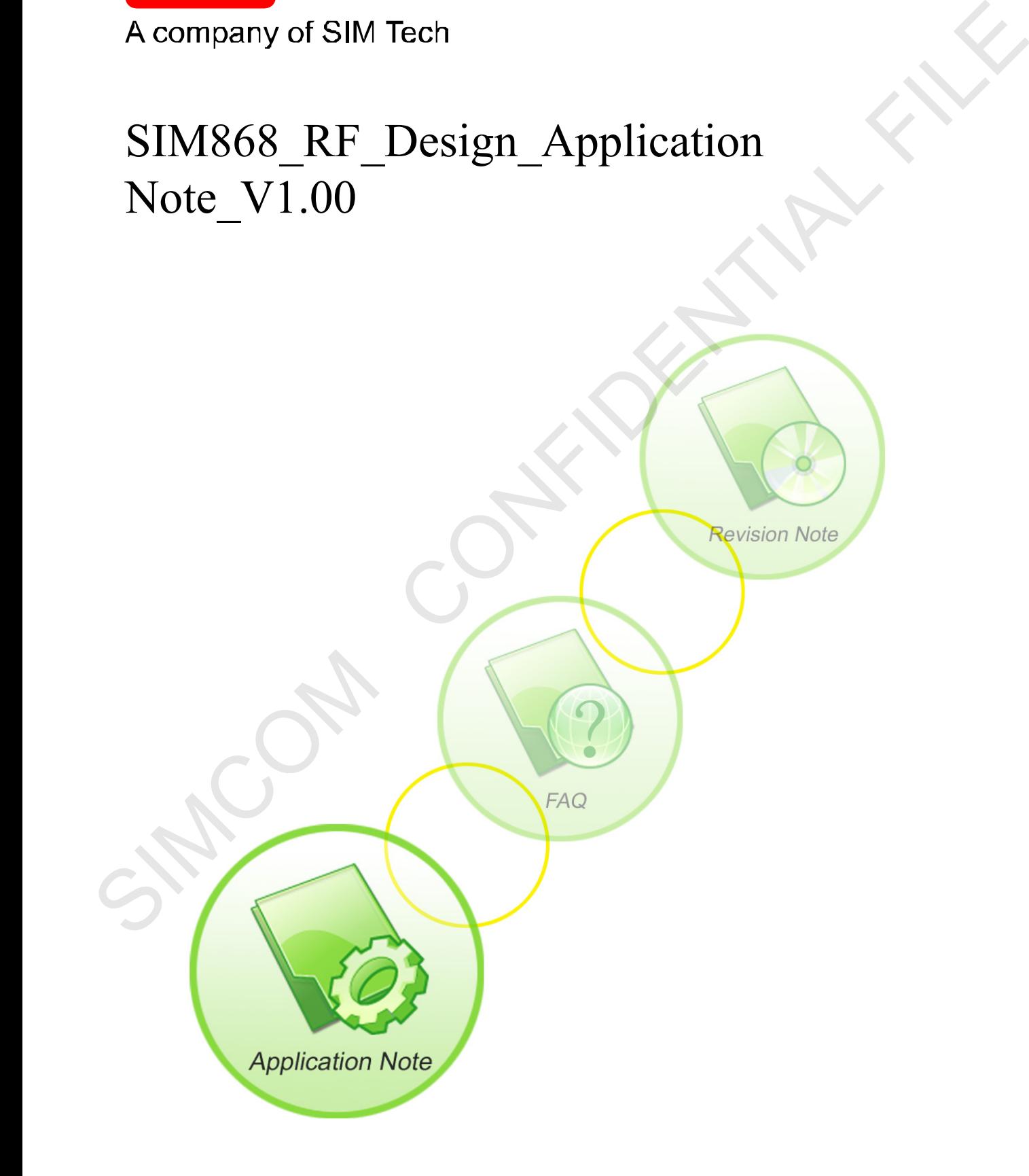

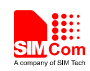

#### **Smart Machine Smart Decision**

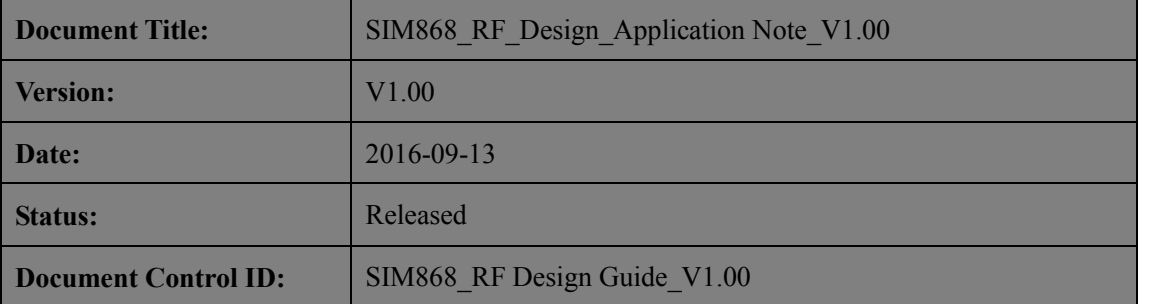

#### **General Notes**

SIMCom offers this information as a service to its customers, to support application and engineering efforts that use the products designed by SIMCom. The information provided is based upon requirements specifically provided to SIMCom by the customers. SIMCom has not undertaken any independent search for additional relevant information, including any information that may be in the customer's possession. Furthermore, system validation of this product designed by SIMCom within a larger electronic system remains the responsibility of the customer or the customer's system integrator. All specifications supplied herein are subject to change. **SIMS66\_RF** Design Guide\_V1.00<br> **Ceneral Notes**<br> **Ceneral Notes**<br>
SIMCom These information as a service to its cationners, to support application and suggedient general states<br>
such the probability distribution by the cust

#### **Copyright**

This document contains proprietary technical information which is the property of SIMCom Limited., copying of this document and giving it to others and the using or communication of the contents thereof, are forbidden without express authority. Offenders are liable to the payment of damages. All rights reserved in the event of grant of a patent or the registration of a utility model or design. All specification supplied herein are subject to change without notice at any time.

## *Copyright © Shanghai SIMCom Wireless Solutions Ltd. 2008*

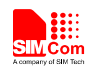

# <span id="page-2-0"></span>**Contents**

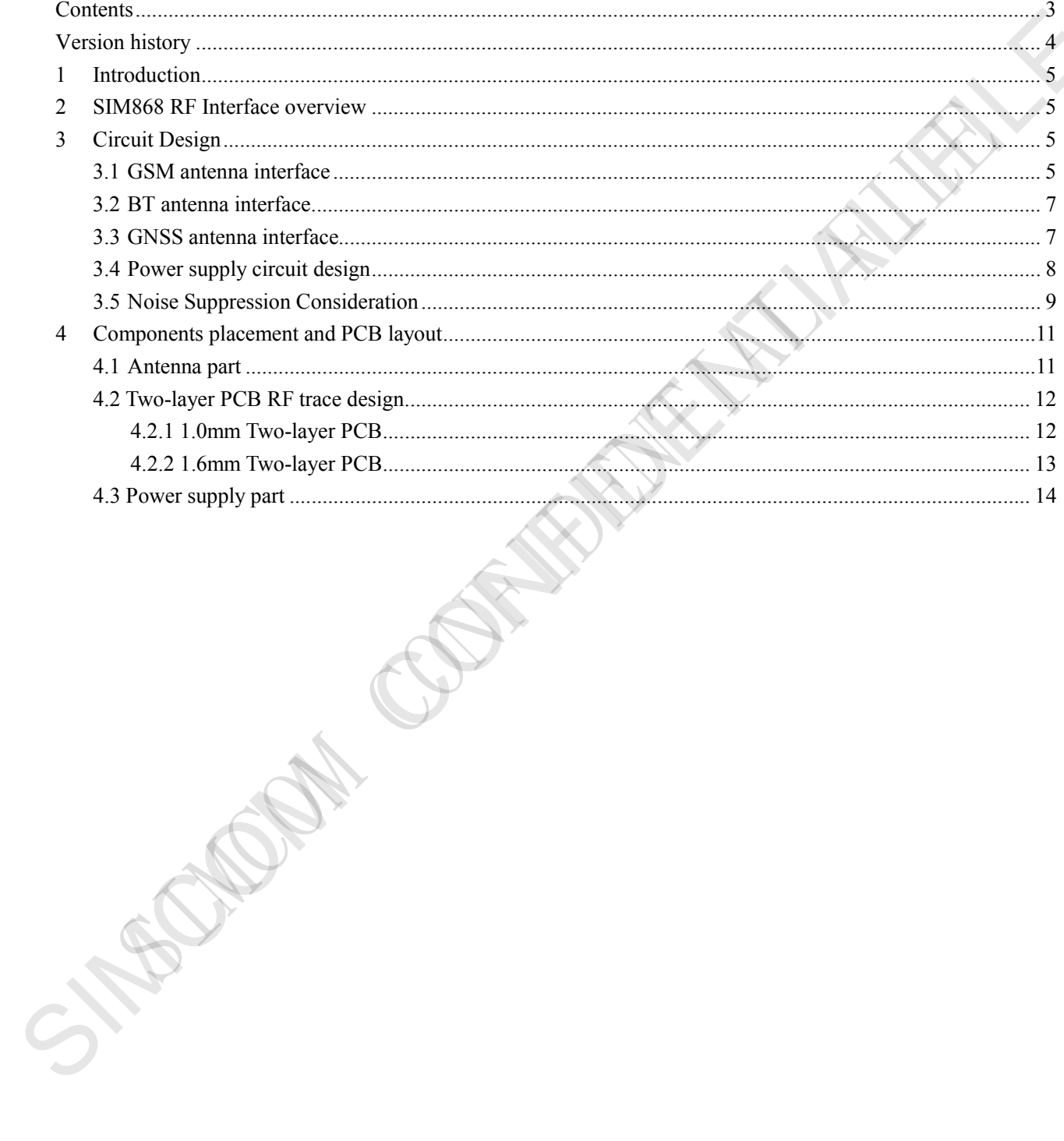

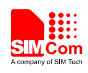

# <span id="page-3-0"></span>**Version history**

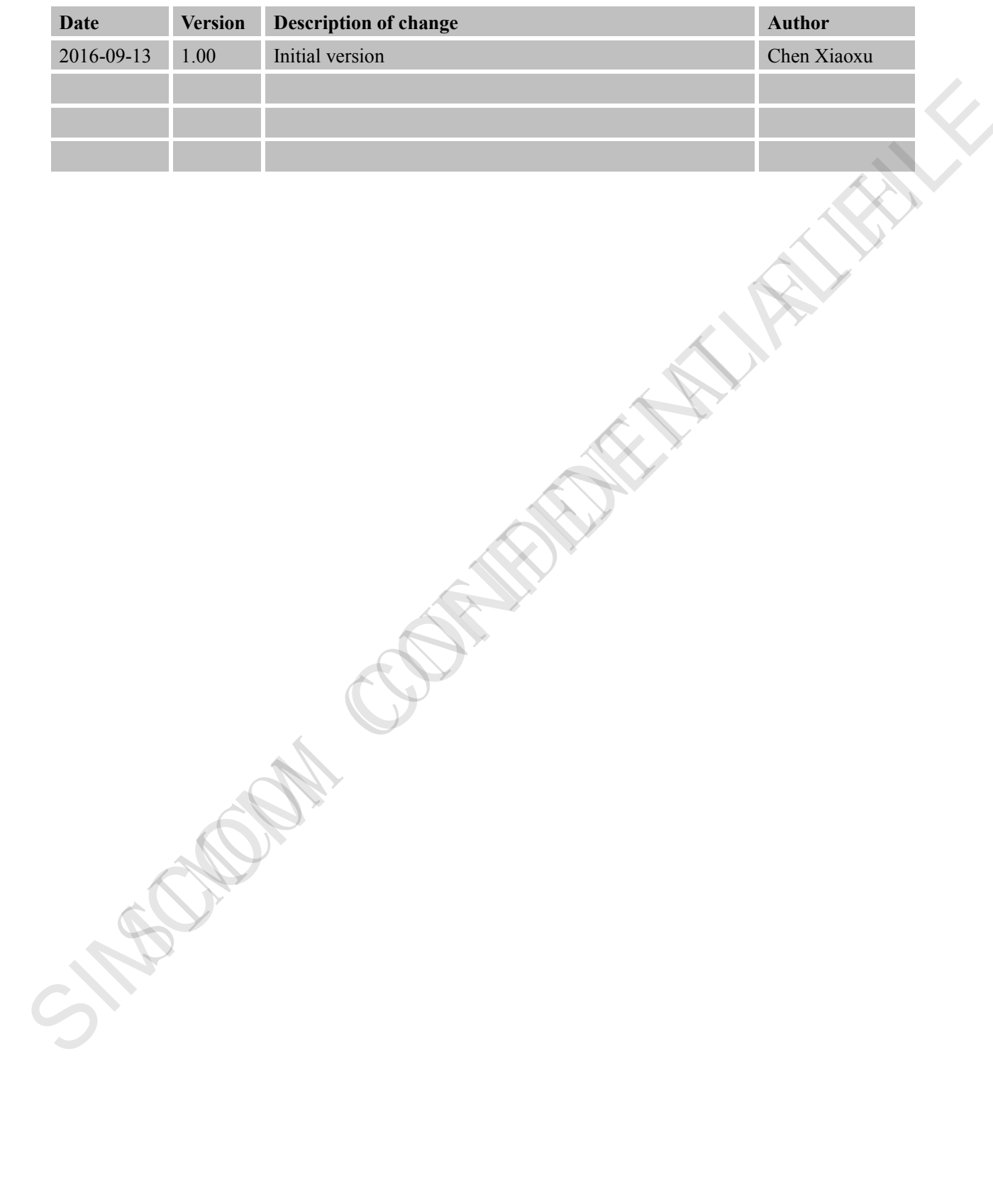

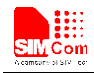

## <span id="page-4-0"></span>**1 Introduction**

This document describes the SIM868 module RF antenna interface and recommended antenna performance specifications. In order to get better RF performance, the customer should follow antenna design guides in the document.

## <span id="page-4-1"></span>**2 SIM868 RF Interface overview**

Designed for global market, SIM868 is integrated with a high performance GSM/GPRS engine , a BT engine and a GNSS engine.

The following figure shows a functional diagram of SIM868:

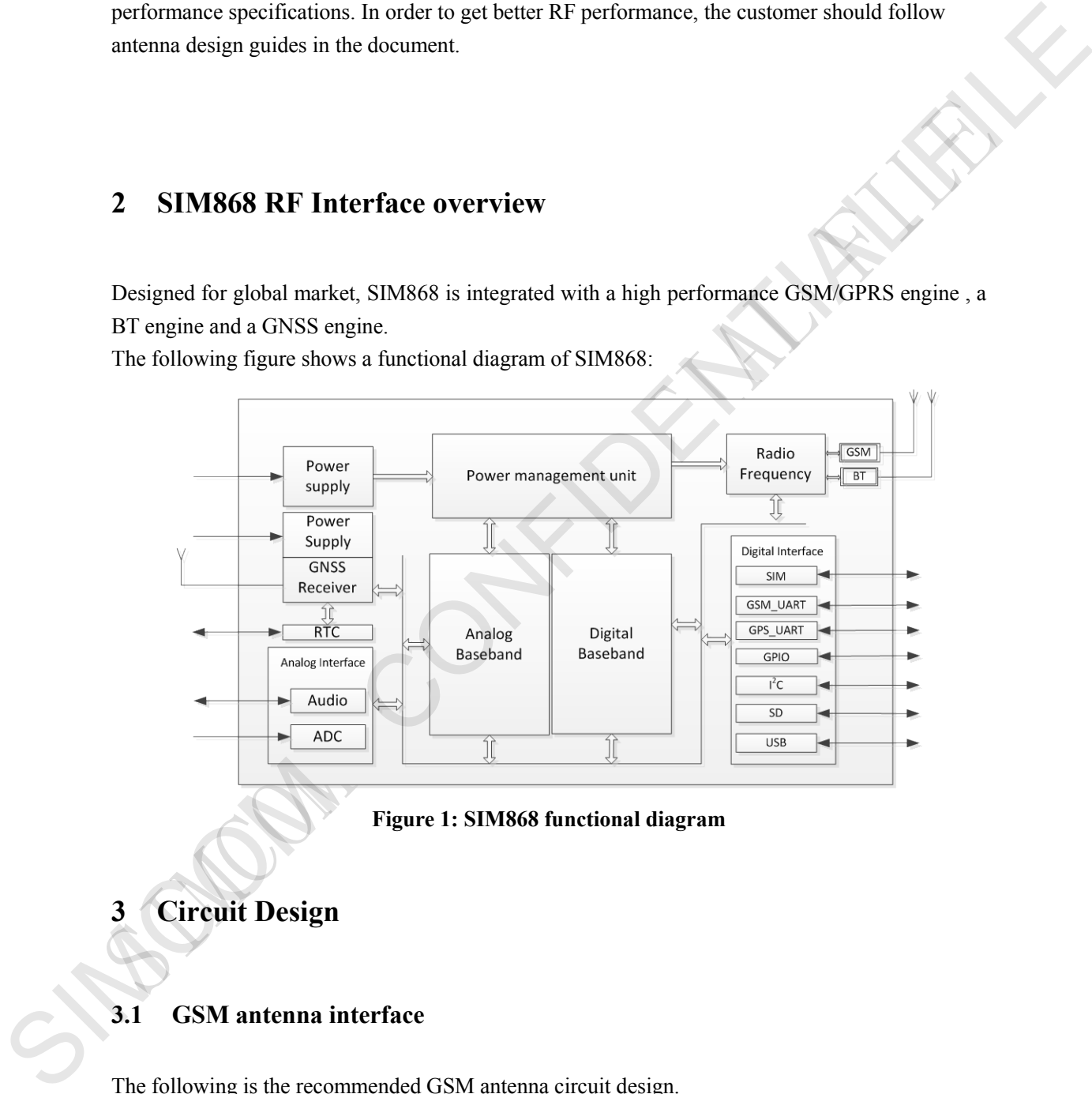

**Figure 1: SIM868 functional diagram**

- <span id="page-4-2"></span>**3 Circuit Design**
- <span id="page-4-3"></span>**3.1 GSM antenna interface**

The following is the recommended GSM antenna circuit design.

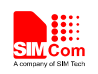

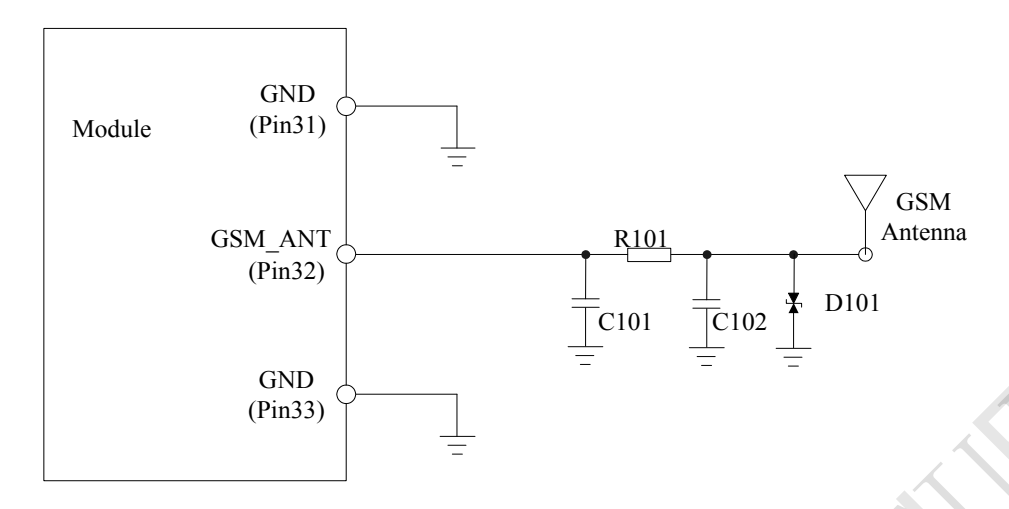

**Figure 2: GSM antenna matching circuit without RF connector**

In above figure, the components R101, C101 and C102 are used for antenna matching, the value of components can only be got after the antenna tuning, usually, they are provided by antenna vendor. By default, the R101 is 0Ω resistors, and the C101, C102 are reserved for tuning. To get better ESD performance, a bidirectional TVS component D101 is placed near by the antenna port, which is used for ESD protection, the recommended part numbers of the TVS are listed in the following table: (Paris)<br>
(Paris)<br>
(Paris)<br>
(Paris)<br>
(Paris)<br>
(Paris)<br>
(Paris)<br>
Tigure 2: GSM antenna matching circuit without RF connection<br>
In above figure is components can only be got after the meters tange usually, they are provided

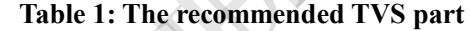

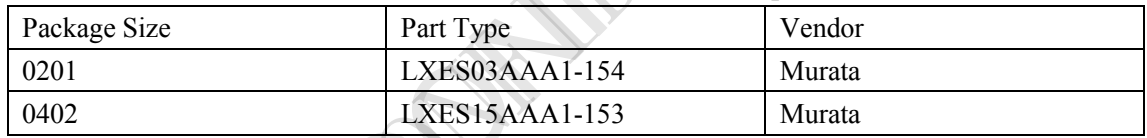

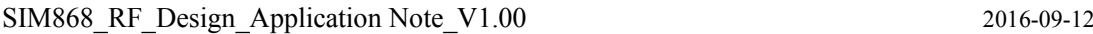

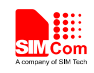

## <span id="page-6-0"></span>**3.2 BT antenna interface**

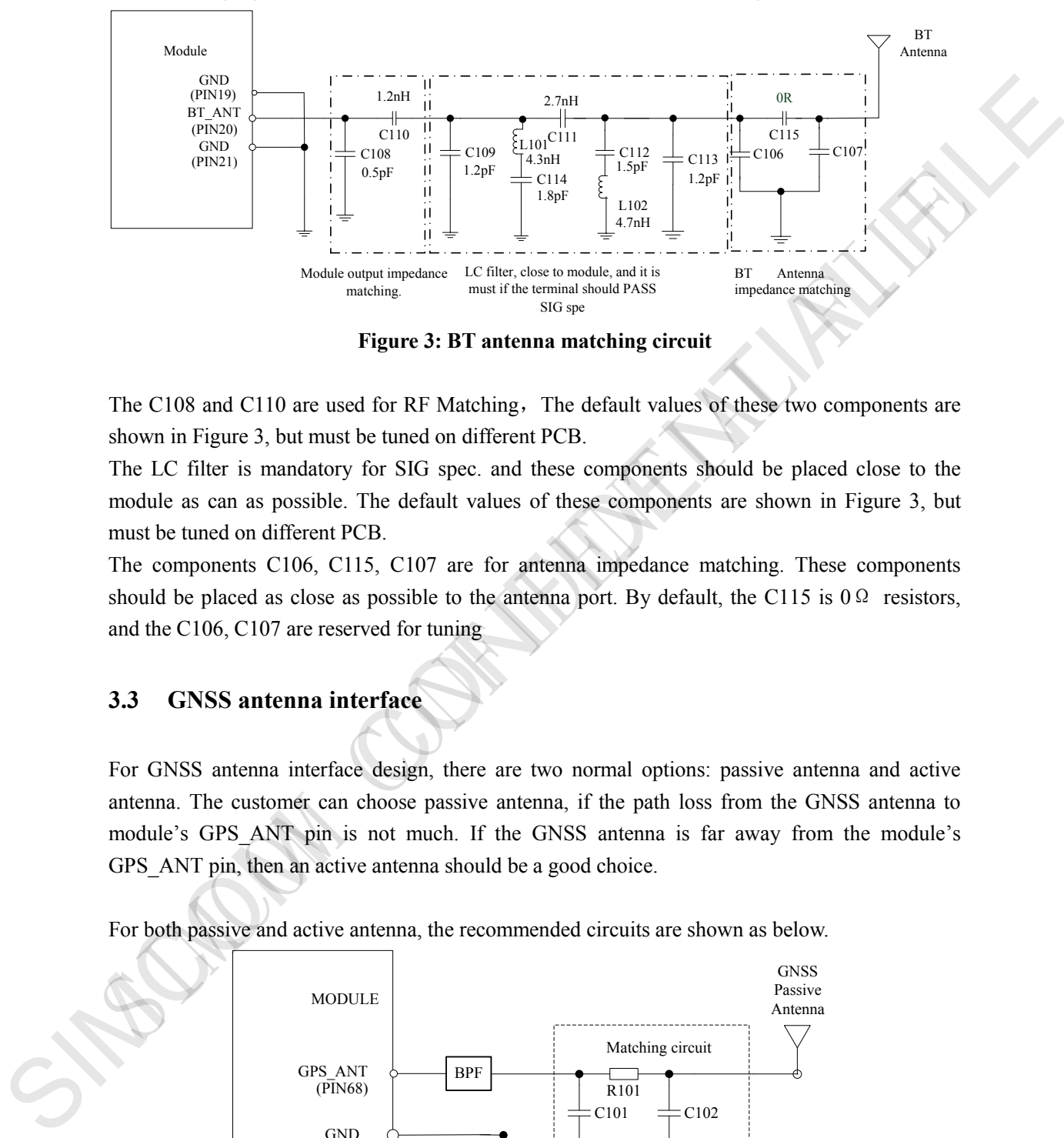

The following figure is the recommended BT antenna interface circuit design.

**Figure 3: BT antenna matching circuit**

The C108 and C110 are used for RF Matching, The default values of these two components are shown in Figure 3, but must be tuned on different PCB.

The LC filter is mandatory for SIG spec. and these components should be placed close to the module as can as possible. The default values of these components are shown in Figure 3, but must be tuned on different PCB.

The components C106, C115, C107 are for antenna impedance matching. These components should be placed as close as possible to the antenna port. By default, the C115 is  $0\Omega$  resistors, and the C106, C107 are reserved for tuning

## <span id="page-6-1"></span>**3.3 GNSS antenna interface**

For GNSS antenna interface design, there are two normal options: passive antenna and active antenna. The customer can choose passive antenna, if the path loss from the GNSS antenna to module's GPS\_ANT pin is not much. If the GNSS antenna is far away from the module's GPS ANT pin, then an active antenna should be a good choice.

For both passive and active antenna, the recommended circuits are shown as below.

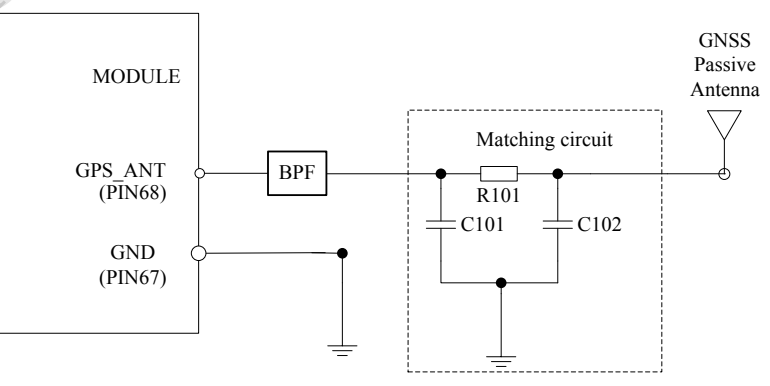

**Figure 1: GNSS passive antenna matching circuit**

SIM868 RF Design Application Note V1.00 2016-09-12

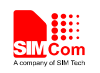

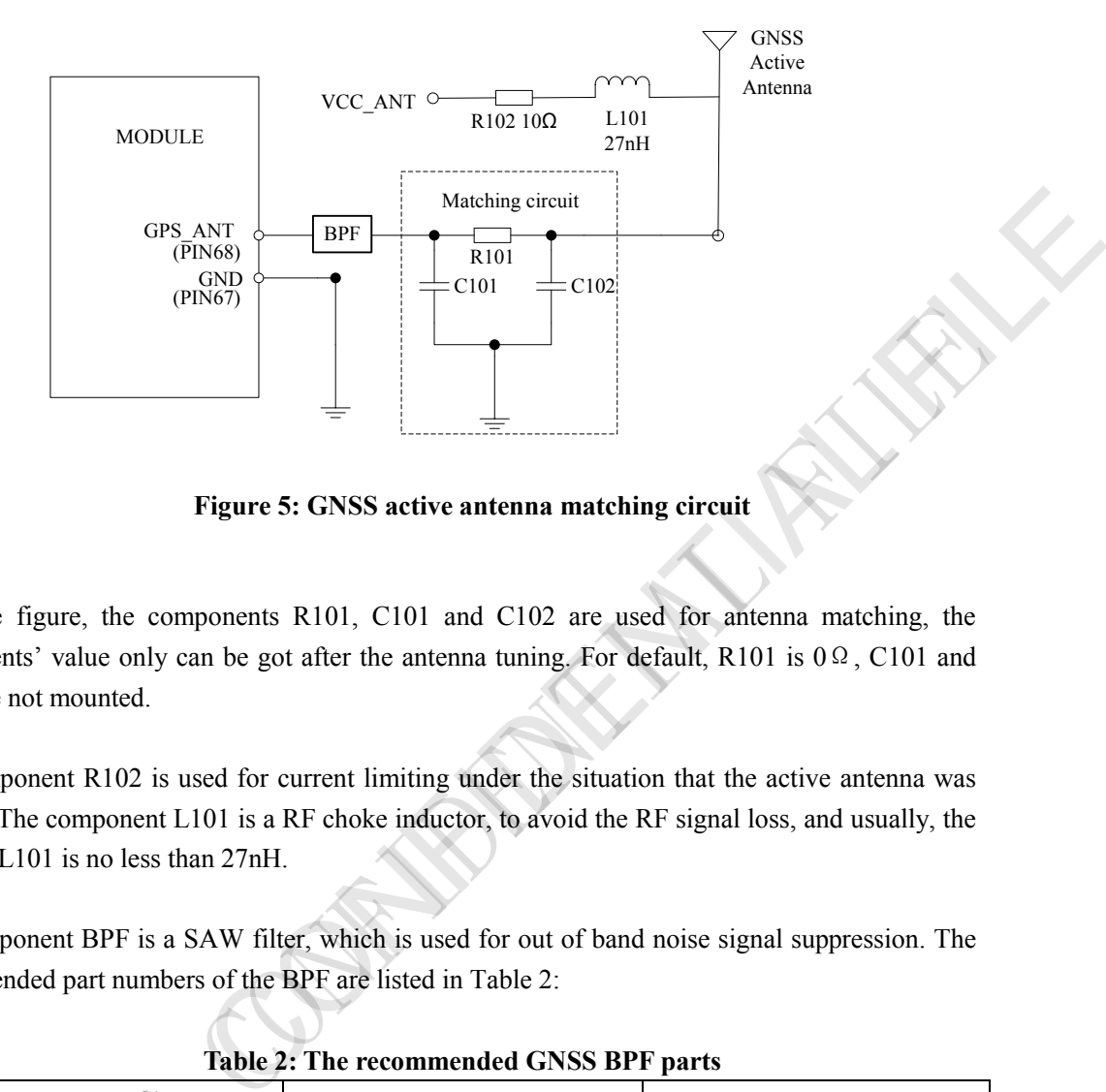

**Figure 5: GNSS active antenna matching circuit**

In above figure, the components R101, C101 and C102 are used for antenna matching, the components' value only can be got after the antenna tuning. For default, R101 is 0Ω, C101 and C102 are not mounted.

The component R102 is used for current limiting under the situation that the active antenna was shorted. The component L101 is a RF choke inductor, to avoid the RF signal loss, and usually, the value of L101 is no less than 27nH.

The component BPF is a SAW filter, which is used for out of band noise signal suppression. The recommended part numbers of the BPF are listed in Table 2:

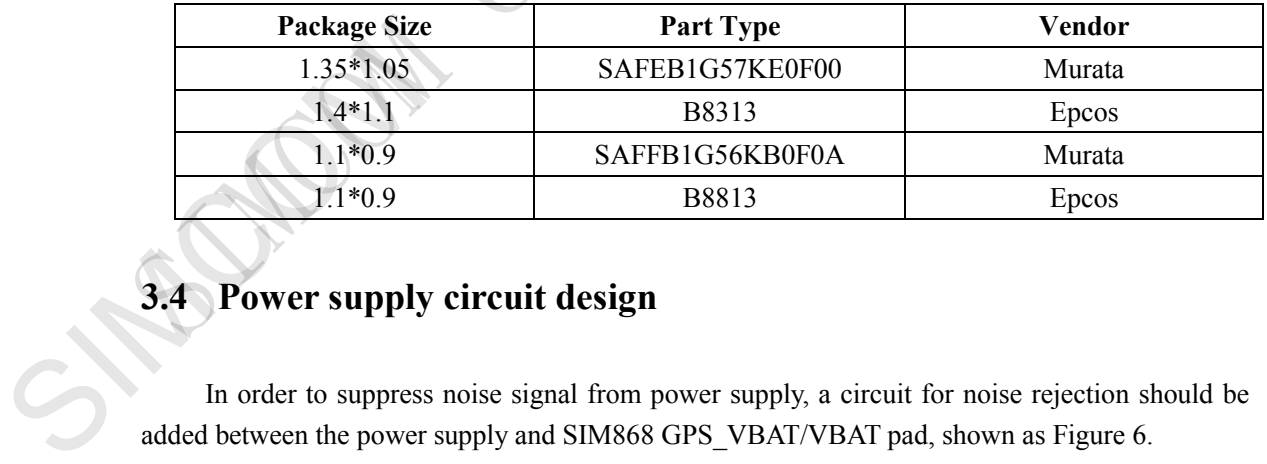

#### **Table 2: The recommended GNSS BPF parts**

# <span id="page-7-0"></span>**3.4 Power supply circuit design**

In order to suppress noise signal from power supply, a circuit for noise rejection should be added between the power supply and SIM868 GPS\_VBAT/VBAT pad, shown as Figure 6.

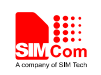

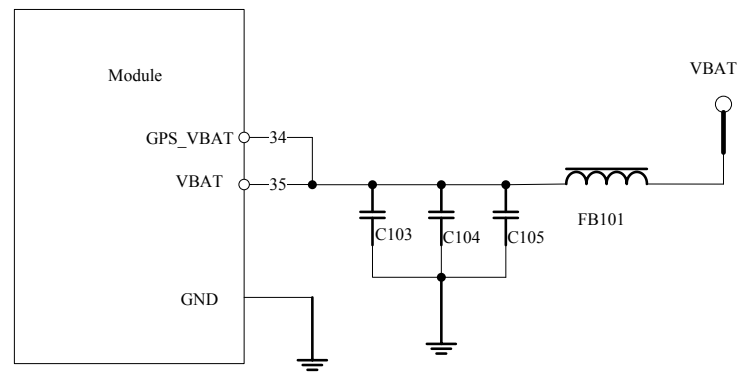

**Figure 6: Power supply circuit design**

|          | In Figure 6, the capacitors $C103$ , $C104$ , $C105$ are used for noise decoupling, the ferrite bead<br>FB101 is used for filtering the noise from DC-DC. The values in the following table are gotten<br>from an actual case, which maybe changed under different conditions.                                                                                             |                    |            |
|----------|----------------------------------------------------------------------------------------------------|--------------------|------------|
| Location | Table 3: the components' value from an actual case<br>Description                                                                                                    | Part Number        | Supplier   |
| FB101    | 0805, 220ohm+/-25%@100MHz, DC<br>50mOhm,2A                                                                                                    | FBMH2012HM221-T    | Murata     |
| C103     | 0402, 22pF+/-5%, 50V, C0G                                                                                                    | GRM1555C1H220JA01D | Murata     |
| C104     | 0402, 47pF+/-5%, 50V, C0G                                                                                                    | GRM1555C1H470JA01D | Murata     |
| C105     | 3528, 100uF+/-20%, 6.3V, Tantalum                                                                                                    | TLJT107M006R0800   | <b>AVX</b> |
| 3.5      | <b>Noise Suppression Consideration</b>                                                                                                    |                    |            |
|          | SIM868 is a multi-antenna system, in order to get better GNSS receive performance, the noise<br>suppression should be considered.                                                                                                    |                    |            |
|          | For in band noise, SIM868 provide the Anti-Jamming function to remove the noise signal from the<br>other antenna or environment. This function is disabled by default, the customer can enable this<br>feature via PMTK command. The PMTK command "\$PMTK286,1*23" is used for enable AIC<br>function, The PMTK command "\$PMTK286,0*22" is used for disable AIC function; |                    |            |

**Table 3: the components' value from an actual case** 

## <span id="page-8-0"></span>**3.5 Noise Suppression Consideration**

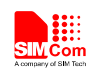

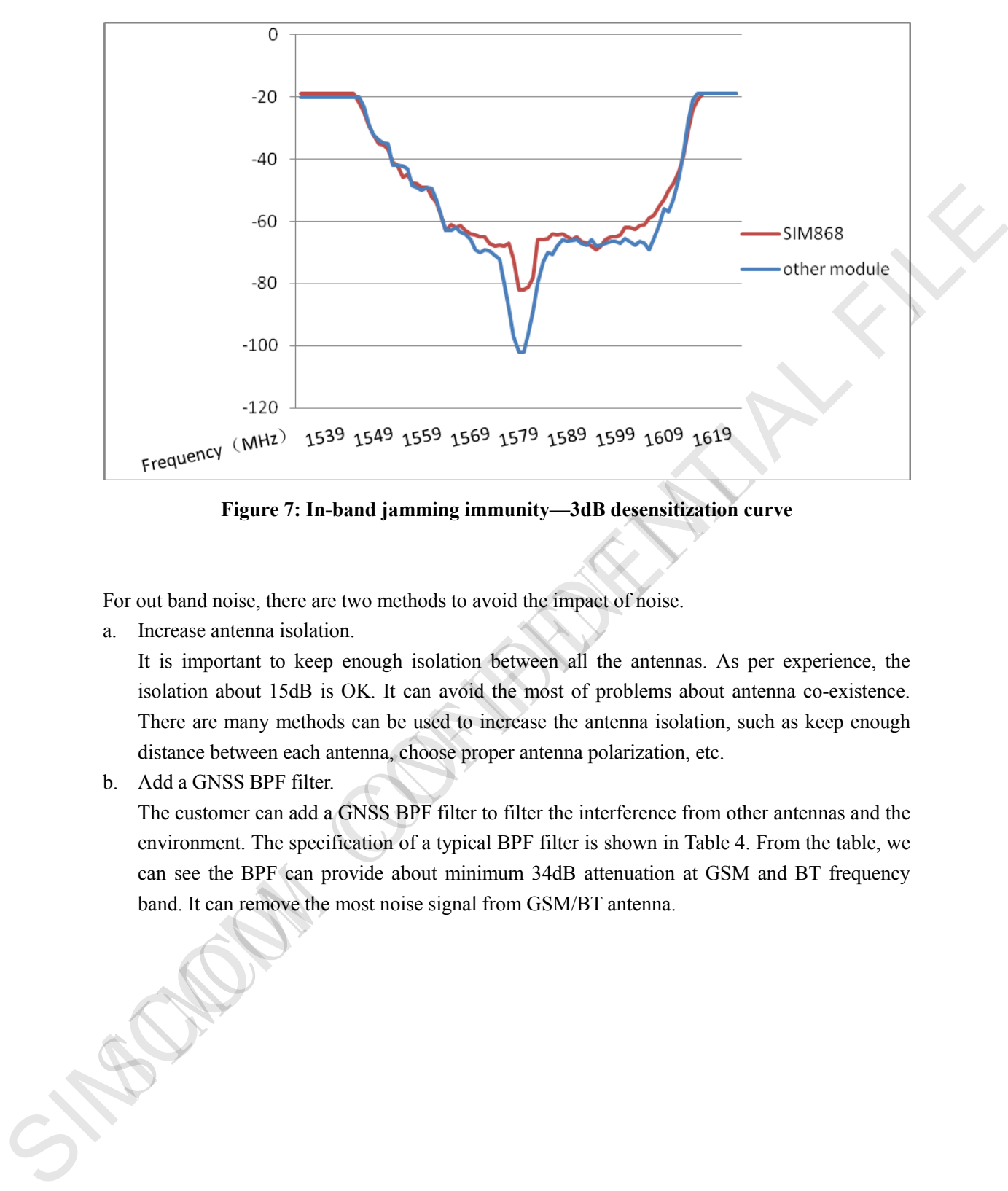

**Figure 7: In-band jamming immunity—3dB desensitization curve**

For out band noise, there are two methods to avoid the impact of noise.

a. Increase antenna isolation.

It is important to keep enough isolation between all the antennas. As per experience, the isolation about 15dB is OK. It can avoid the most of problems about antenna co-existence. There are many methods can be used to increase the antenna isolation, such as keep enough distance between each antenna, choose proper antenna polarization, etc.

b. Add a GNSS BPF filter.

The customer can add a GNSS BPF filter to filter the interference from other antennas and the environment. The specification of a typical BPF filter is shown in Table 4. From the table, we can see the BPF can provide about minimum 34dB attenuation at GSM and BT frequency band. It can remove the most noise signal from GSM/BT antenna.

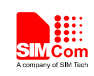

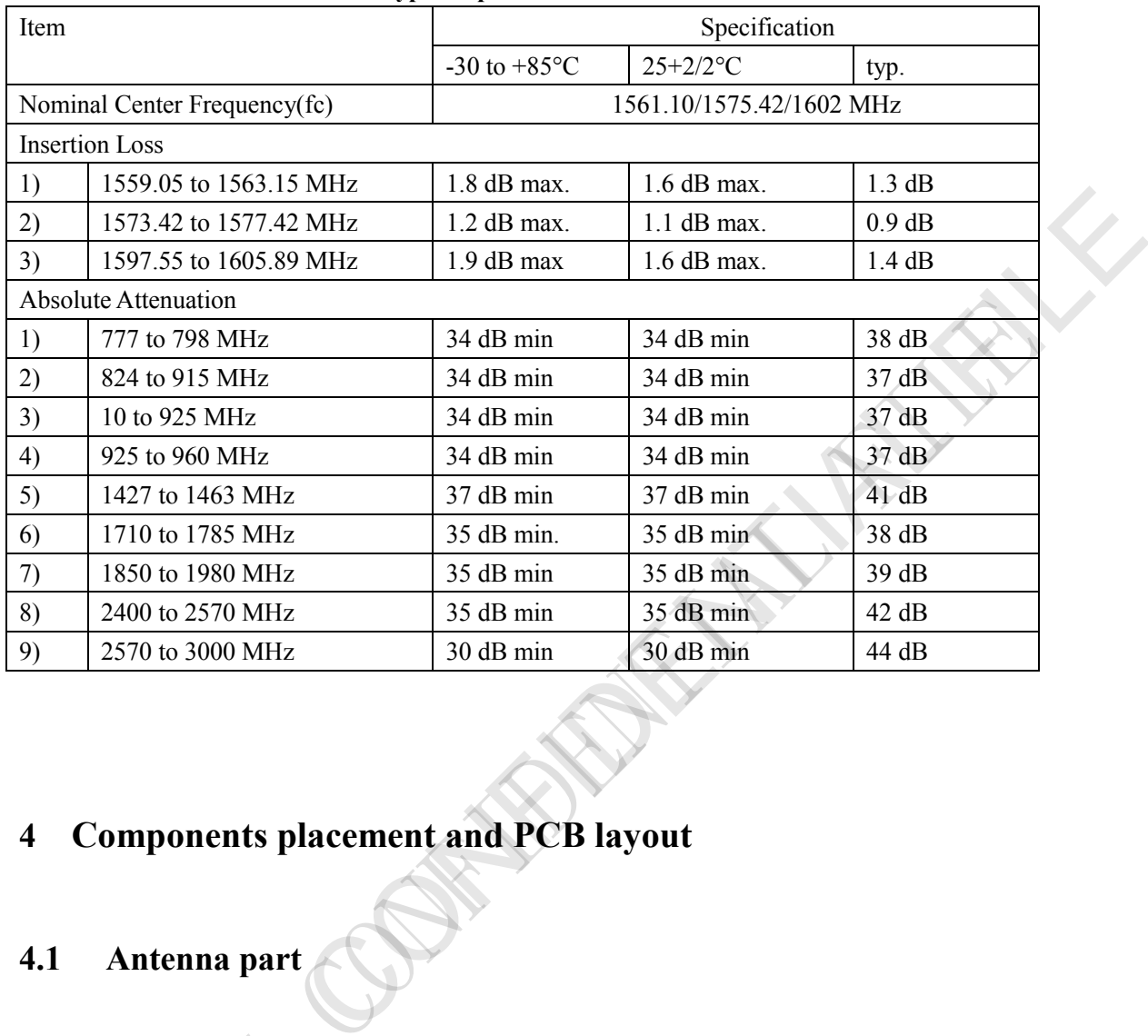

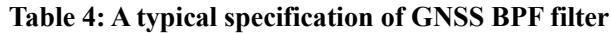

# <span id="page-10-0"></span>**4 Components placement and PCB layout**

# <span id="page-10-1"></span>**4.1 Antenna part**

In order to avoid interference and reduce RF loss, the components placement and PCB layout in antenna part should follow some key points as below:

- (1) All RF conducted test interface should be placed closed to RF\_IN pad, for example coaxial cable pad, antenna connector, the RF connector and so on. in antenna part should follow<br>
(1) All RF conduc<br>
coaxial cable p<br>
(2) The antenna m<br>
(3) RF trace should<br>
(4) Keep integrate<br>
(5) The ground sine nearest ground<br>
(6) Avoid crossing<br>
(7) Keep adequate
	- (2) The antenna matching network should be placed close to the antenna feed pad.
	- (3) RF trace should be as short and direct as possible.
	- (4) Keep integrated ground plane under RF trace, shown as Figure 9.
	- (5) The ground sides of RF components must connect as directly as possible to the nearest ground reference.
	- (6) Avoid crossing or parallel trace under RF trace.
	- (7) Keep adequate ground vias surrounding the RF trace.

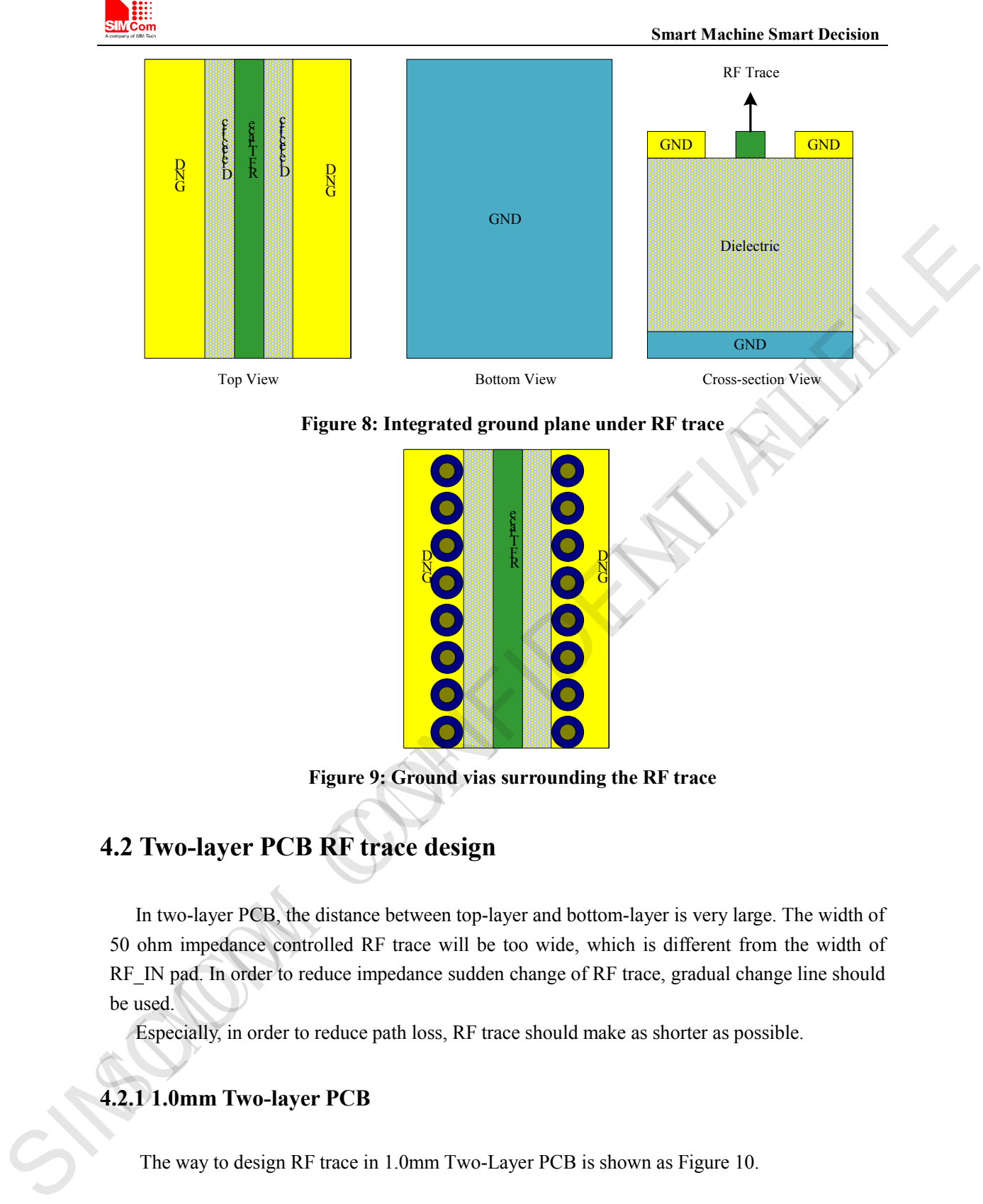

#### **Figure 8: Integrated ground plane under RF trace**

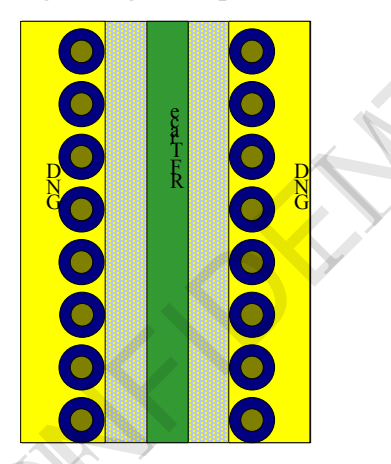

**Figure 9: Ground vias surrounding the RF trace**

# <span id="page-11-0"></span>**4.2 Two-layer PCB RF trace design**

In two-layer PCB, the distance between top-layer and bottom-layer is very large. The width of 50 ohm impedance controlled RF trace will be too wide, which is different from the width of RF\_IN pad. In order to reduce impedance sudden change of RF trace, gradual change line should be used.

Especially, in order to reduce path loss, RF trace should make as shorter as possible.

## <span id="page-11-1"></span>**4.2.1 1.0mm Two-layer PCB**

The way to design RF trace in 1.0mm Two-Layer PCB is shown as Figure 10.

SIM868 RF Design Application Note V1.00 2016-09-12

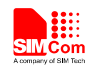

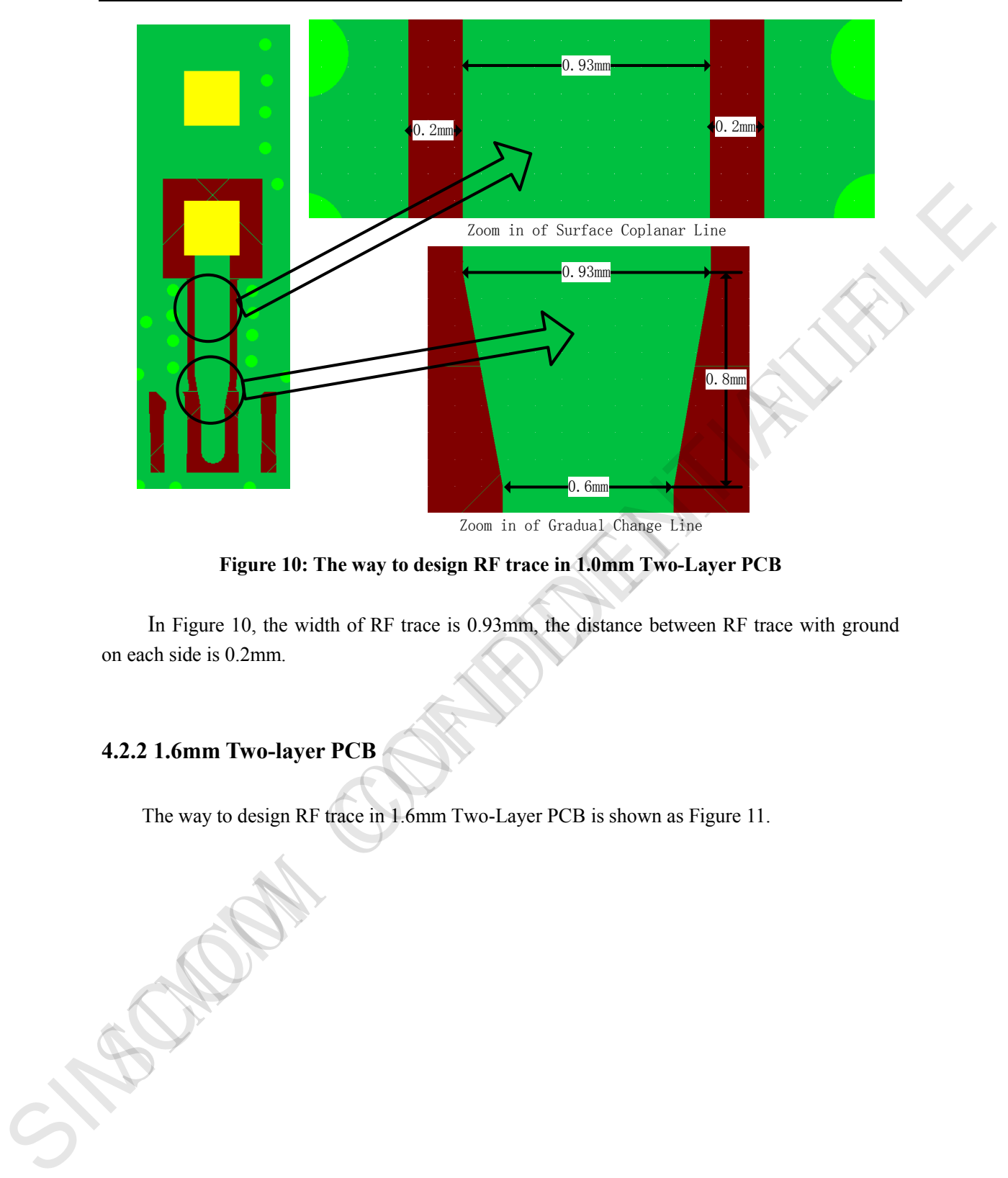

**Figure 10: The way to design RF trace in 1.0mm Two-Layer PCB**

In Figure 10, the width of RF trace is 0.93mm, the distance between RF trace with ground on each side is 0.2mm.

## <span id="page-12-0"></span>**4.2.2 1.6mm Two-layer PCB**

The way to design RF trace in 1.6mm Two-Layer PCB is shown as Figure 11.

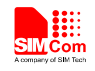

 **Smart Machine Smart Decision**

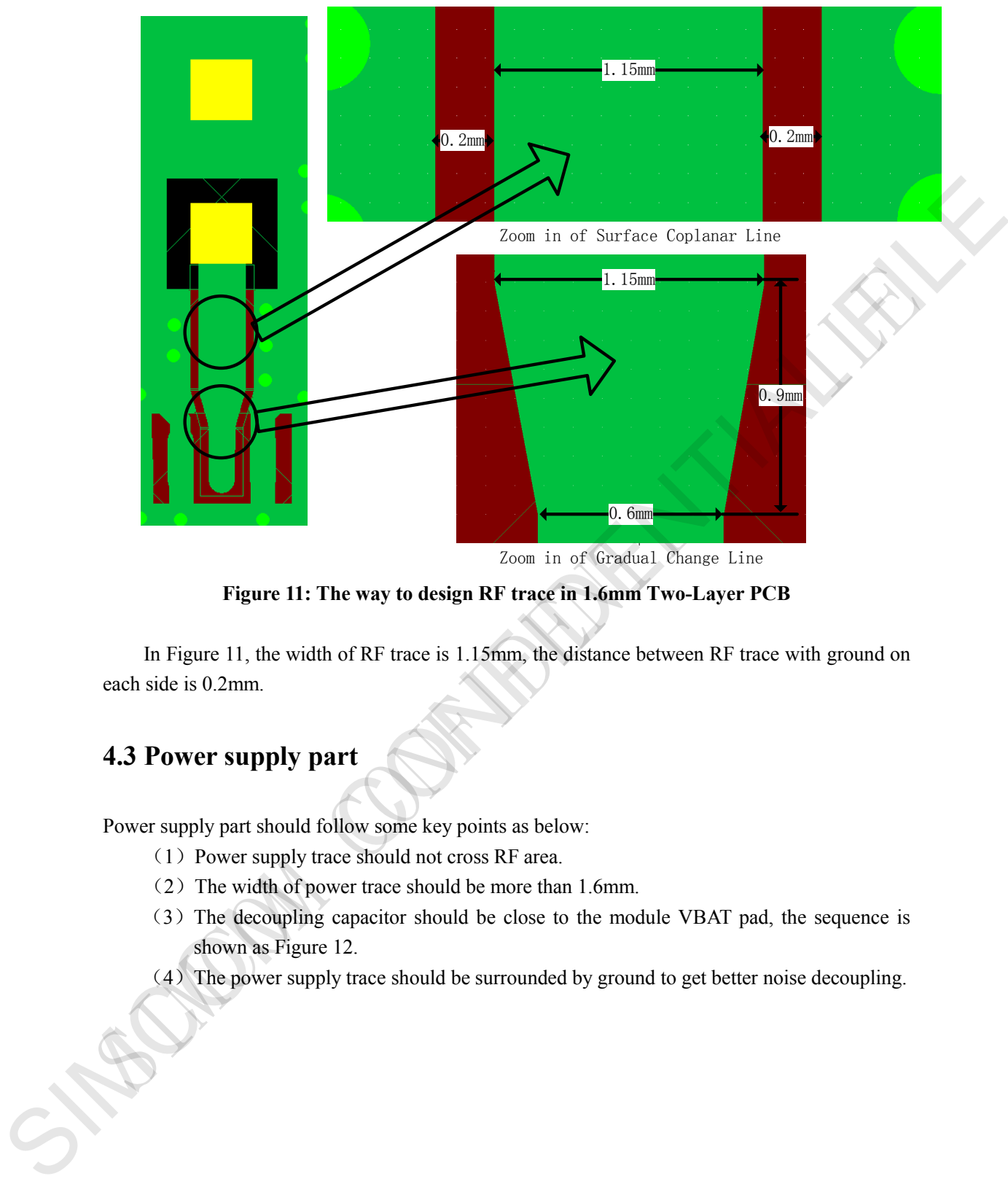

Zoom in of Gradual Change Line

**Figure 11: The way to design RF trace in 1.6mm Two-Layer PCB**

In Figure 11, the width of RF trace is 1.15mm, the distance between RF trace with ground on each side is 0.2mm.

# <span id="page-13-0"></span>**4.3 Power supply part**

Power supply part should follow some key points as below:

- (1)Power supply trace should not cross RF area.
- (2)The width of power trace should be more than 1.6mm.
- (3)The decoupling capacitor should be close to the module VBAT pad, the sequence is shown as Figure 12.
- (4)The power supply trace should be surrounded by ground to get better noise decoupling.

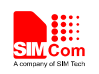

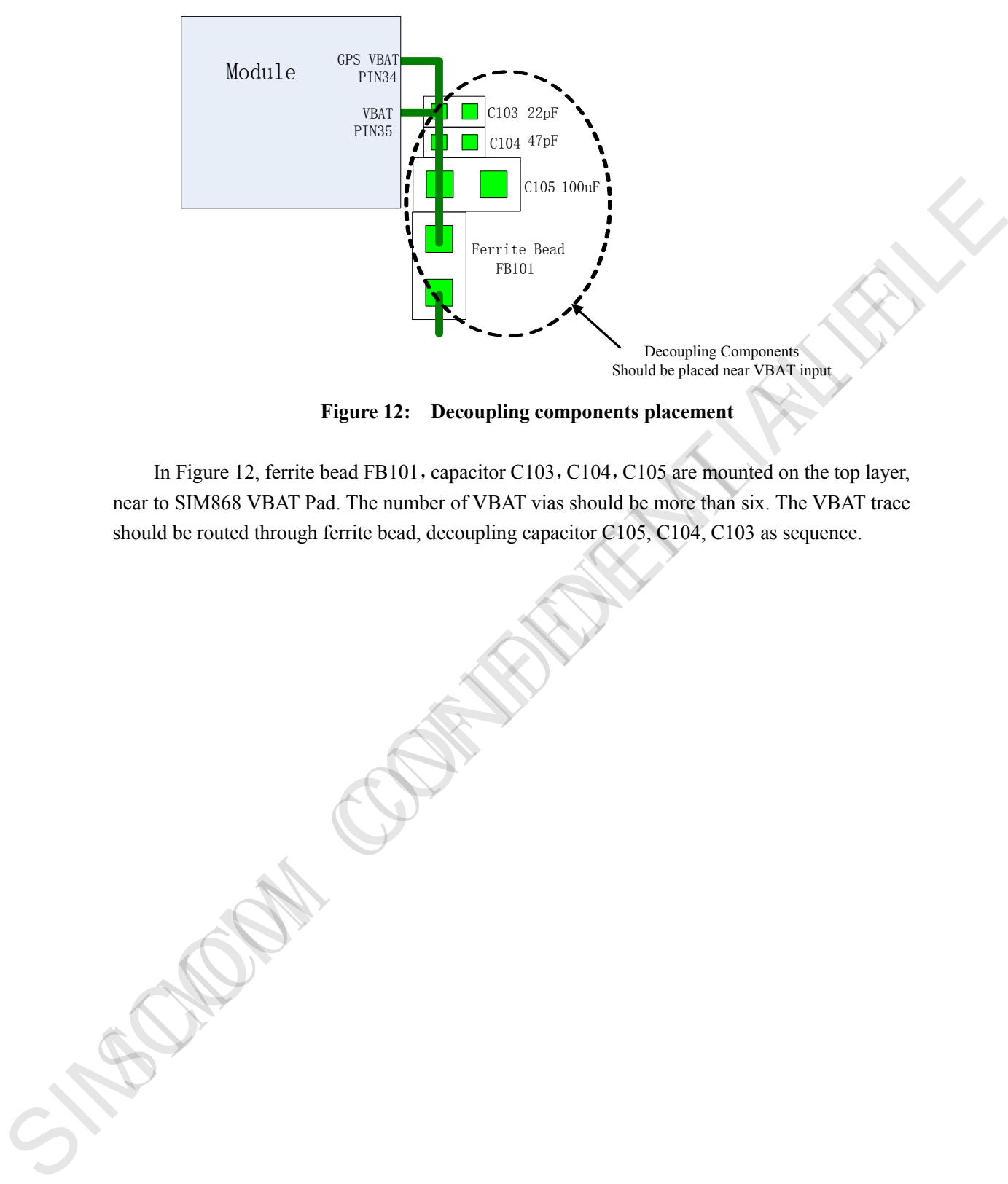

**Figure 12: Decoupling components placement**

In Figure 12, ferrite bead FB101, capacitor C103, C104, C105 are mounted on the top layer, near to SIM868 VBAT Pad. The number of VBAT vias should be more than six. The VBAT trace should be routed through ferrite bead, decoupling capacitor C105, C104, C103 as sequence.

SIM868\_RF\_Design\_Application Note\_V1.00 15 2016-09-12

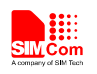

**Contact us: Shanghai SIMCom Wireless Solutions Ltd** Add: SIM Technology Building A, No. 633, Jinzhong Road, Shanghai, P. R. China 200335 Tel: +86 21 3252 3300 Fax: +86 21 3252 3020 URL: www.simcomm2m.com SIMPLE AND CONFIDENTIAL FILES

SIM868\_RF\_Design\_Application Note\_V1.00 2016-09-12